# <span id="page-0-0"></span>**The Trac Configuration File**

*[Note To Editors] Please discuss documentation changes in the #Discussion section. Even better, send us documentation patches? against the* code *(i.e. where the configuration entries are documented), either on Trac-dev or on new tickets.*

## **Error: Macro TracGuideToc(None) failed**

'NoneType' object has no attribute 'find'

- 1. [The Trac Configuration File](#page-0-0)
	- 1. [Global Configuration](#page-0-1)
	- 2. [Reference for settings](#page-1-0)

Trac configuration is done by editing the **trac.ini** config file, located in  $\langle$ projectenv>/conf/trac.ini. Changes to the configuration are usually reflected immediately, though changes to the [components] or [logging] sections will require restarting the web server. You may also need to restart the web server after creating a global configuration file when none was previously present.

The trac.ini configuration file and its parent directory should be writable by the web server, as Trac currently relies on the possibility to trigger a complete environment reload to flush its caches.

## <span id="page-0-1"></span>**Global Configuration**

In versions prior to 0.11, the global configuration was by default located in  $\text{Sprefix/share/trace/conf/trace.ini}$ or /etc/trac/trac.ini, depending on the distribution. If you're upgrading, you may want to specify that file to inherit from. Literally, when you're upgrading to 0.11, you have to add an [inherit] section to your project's trac.ini file. Additionally, you have to move your customized templates and common images from \$prefix/share/trac/... to the new location.

Global options will be merged with the environment-specific options, where local options override global options. The options file is specified as follows:

```
[inherit]
file = /path/to/global/trac.ini
```
Multiple files can be specified using a comma-separated list.

Note that you can also specify a global option file when creating a new project, by adding the option --inherit=/path/to/global/trac.ini to trac-admin's initenv command. If you do not do this but nevertheless intend to use a global option file with your new environment, you will have to go through the newly generated conf/trac.ini file and delete the entries that will otherwise override those set in the global file.

There are two more entries in the **[inherit]** section, templates\_dir for sharing global templates and plugins\_dir, for sharing plugins. Those entries can themselves be specified in the shared configuration file, and in fact, configuration files can even be chained if you specify another [inherit] file there.

Note that the templates found in the templates/ directory of the TracEnvironment have precedence over those found in [inherit] templates\_dir. In turn, the latter have precedence over the installed templates, so be careful about what you put there, notably if you override a default template be sure to refresh your modifications when you upgrade to a new version of Trac (the preferred way to perform TracInterfaceCustomization being still to write a custom plugin doing an appropriate ITemplateStreamFilter transformation).

## <span id="page-1-0"></span>**Reference for settings**

This is a brief reference of available configuration options, and their default settings.

### **[attachment]**

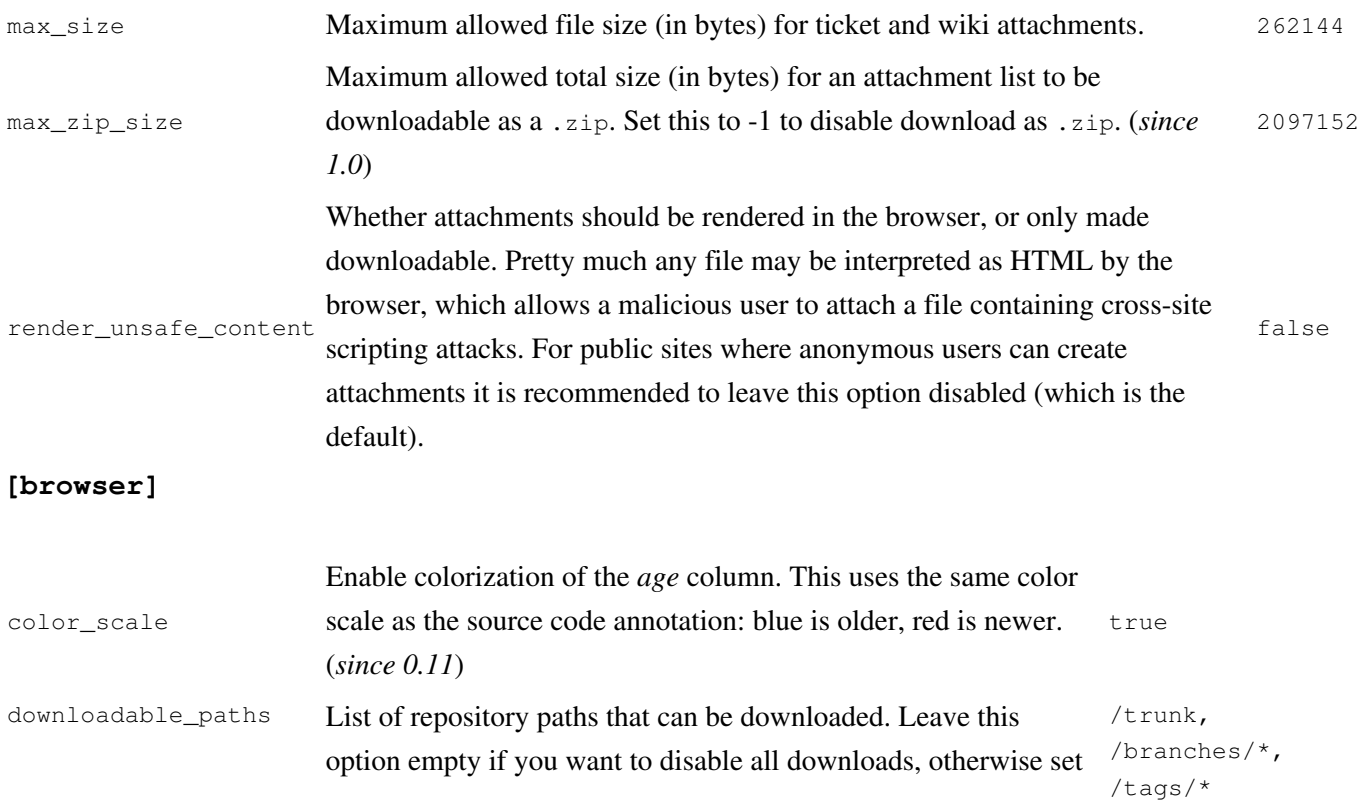

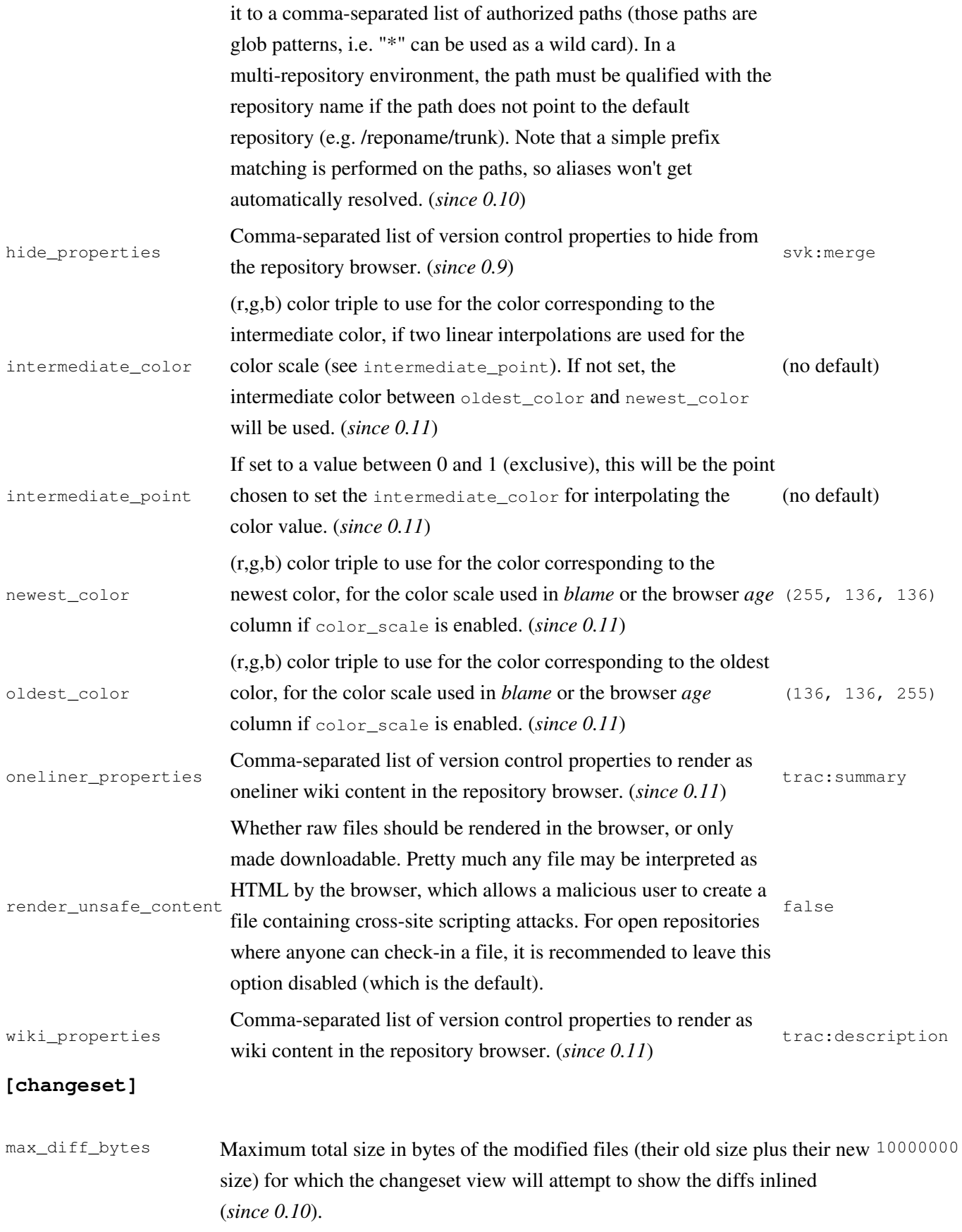

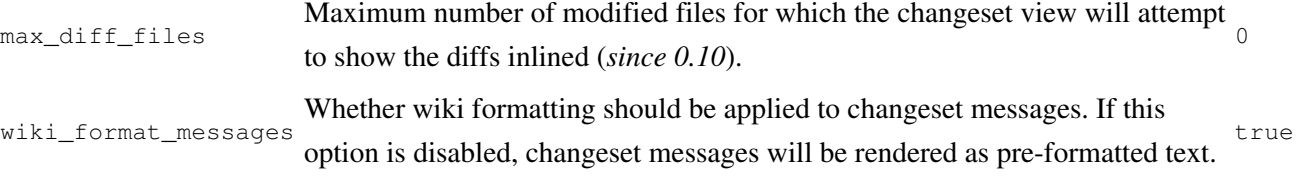

#### **[components]**

This section is used to enable or disable components provided by plugins, as well as by Trac itself. The component to enable/disable is specified via the name of the option. Whether its enabled is determined by the option value; setting the value to enabled or on will enable the component, any other value (typically disabled or off) will disable the component.

The option name is either the fully qualified name of the components or the module/package prefix of the component. The former enables/disables a specific component, while the latter enables/disables any component in the specified package/module.

Consider the following configuration snippet:

```
[components]
trac.ticket.report.ReportModule = disabled
webadmin.* = enabled
```
The first option tells Trac to disable the report module. The second option instructs Trac to enable all components in the webadmin package. Note that the trailing wildcard is required for module/package matching.

To view the list of active components, go to the *Plugins* page on *About Trac* (requires CONFIG\_VIEW permissions).

## See also: TracPlugins **[fullblog]**

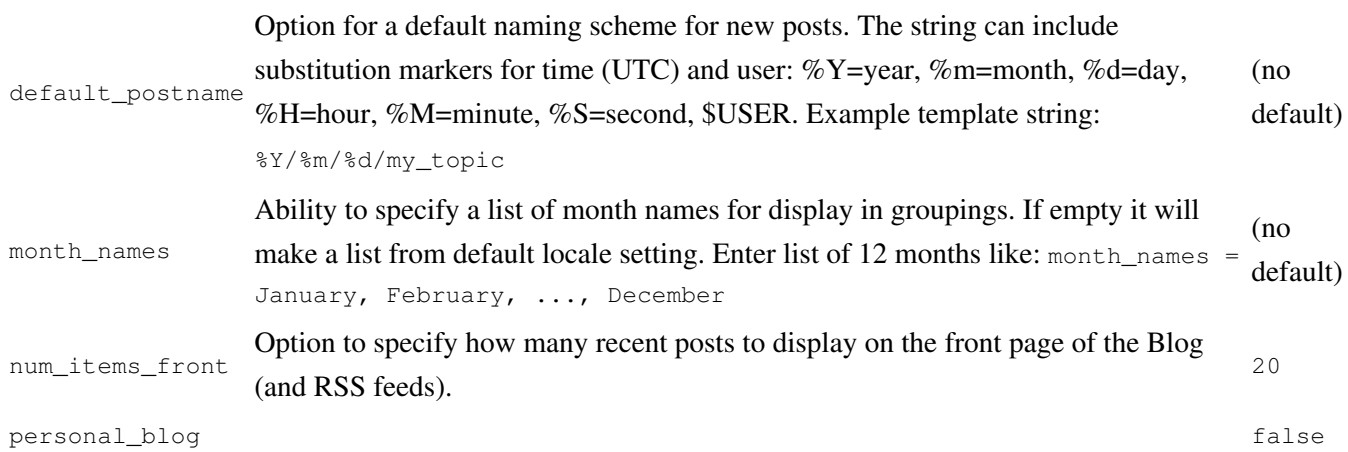

When using the Blog as a personal blog (only one author), setting to 'True' will disable the display of 'Browse by author:' in sidebar, and also removes various author links and references.

#### **[header\_logo]**

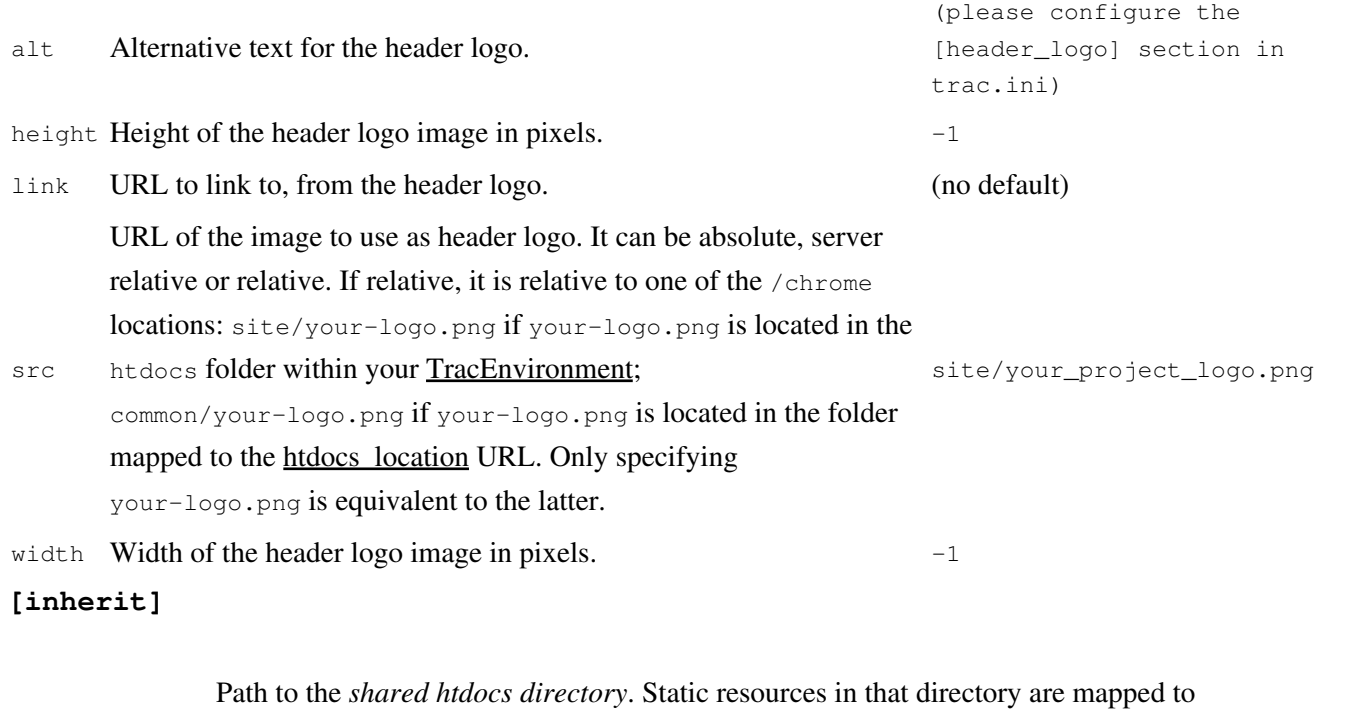

<span id="page-4-0"></span>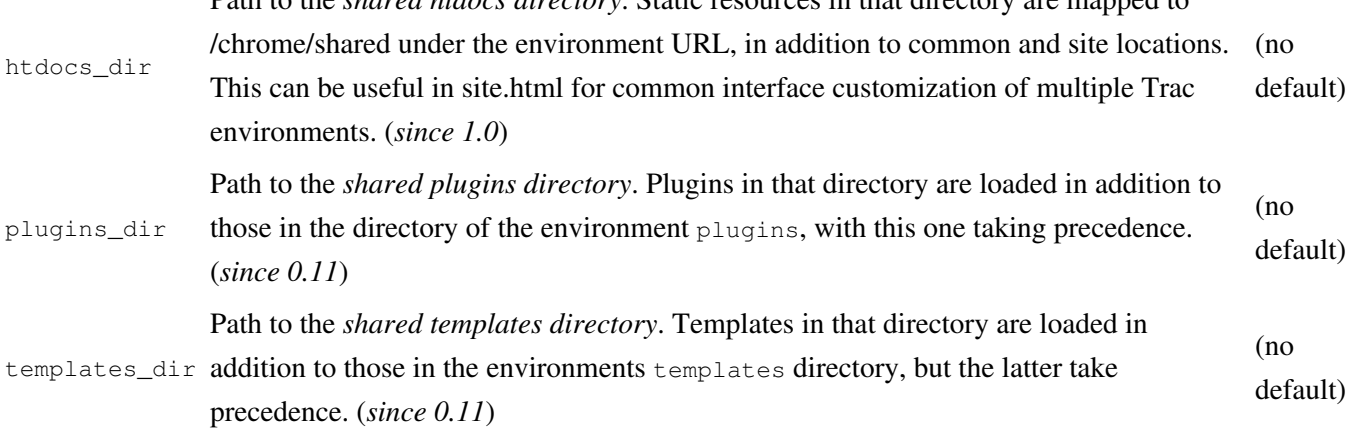

### **[intertrac]**

This section configures InterTrac prefixes. Options in this section whose name contain a "." define aspects of the InterTrac prefix corresponding to the option name up to the ".". Options whose name don't contain a "." define an alias.

The .url is mandatory and is used for locating the other Trac. This can be a relative URL in case that Trac environment is located on the same server.

The .title information is used for providing a useful tooltip when moving the cursor over an InterTrac link.

The .compat option can be used to activate or disable a *compatibility* mode:

- If the targeted Trac is running a version below  $20.10$  ( $2r3526$  to be precise), then it doesn't know how to dispatch an InterTrac link, and it's up to the local Trac to prepare the correct link. Not all links will work that way, but the most common do. This is called the compatibility mode, and is true by default.
- If you know that the remote Trac knows how to dispatch InterTrac links, you can explicitly disable this compatibility mode and then *any* TracLinks can become InterTrac links.

Example configuration:

```
[intertrac]
# -- Example of setting up an alias:
t = trac# -- Link to an external Trac:
trac.title = Edgewall's Trac for Trac
trac.url = http://trac.edgewall.org
```
## **[interwiki]**

Every option in the [interwiki] section defines one InterWiki prefix. The option name defines the prefix. The option value defines the URL, optionally followed by a description separated from the URL by whitespace. Parametric URLs are supported as well.

## **Example:**

```
[interwiki]
MeatBall = http://www.usemod.com/cgi-bin/mb.pl?
PEP = http://www.python.org/peps/pep-$1.html Python Enhancement Proposal $1
tsvn = tsvn: Interact with TortoiseSvn
```
## **[logging]**

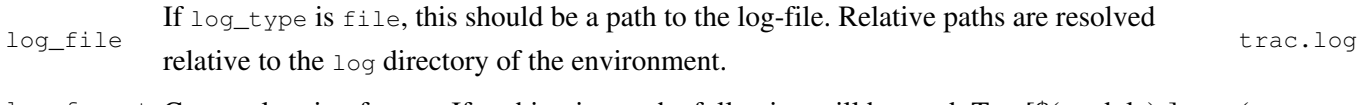

log\_format Custom logging format. If nothing is set, the following will be used: Trac[\$(module)s] \$(levelname)s: \$(message)s In addition to regular key names supported by the Python logger library (see [?http://docs.python.org/library/logging.html](http://docs.python.org/library/logging.html)), one could use:  $-$  \$(path)s the path for the current environment - \$(basename)s the last path component of the current environment - \$(project)s the project name Note the usage of  $\varsigma(\ldots)$  instead of  $\varsigma(\ldots)$  is as the latter form would be interpreted by the ConfigParser? itself. Example: (no default)

 $(\frac{5}{t})$  (thread)d) Trac $\lceil \frac{5}{t} \rceil$  (basename)s:  $\frac{5}{t}$  (module)s]  $\frac{5}{t}$  (levelname)s:  $\frac{5}{t}$  (message)s *(since 0.10.5)* log\_level Level of verbosity in log. Should be one of (CRITICAL, ERROR, WARN, INFO, DEBUG). DEBUG log\_type Logging facility to use. Should be one of (none, file, stderr, syslog, winlog). none **[milestone]**

Name of the component implementing

stats\_provider ITicketGroupStatsProvider, which is used to collect statistics on groups of tickets for display in the milestone views. DefaultTicketGroupStatsProvider

#### **[milestone-groups]**

As the workflow for tickets is now configurable, there can be many ticket states, and simply displaying closed tickets vs. all the others is maybe not appropriate in all cases. This section enables one to easily create *groups* of states that will be shown in different colors in the milestone progress bar.

Note that the groups can only be based on the ticket *status*, nothing else. In particular, it's not possible to distinguish between different closed tickets based on the *resolution*.

Example configuration with three groups, *closed*, *new* and *active* (the default only has closed and active):

```
# the 'closed' group correspond to the 'closed' tickets
closed = closed
# .order: sequence number in the progress bar
closed.order = 0
# .query_args: optional parameters for the corresponding
# query. In this example, the changes from the
# default are two additional columns ('created' and
# 'modified'), and sorting is done on 'created'.
closed.query_args = group=resolution,order=time,col=id,col=summary,col=owner,col=type,col=prio
# .overall_completion: indicates groups that count for overall
                      completion percentage
closed.overall_completion = true
new = new
new.order = 1
new.css_class = new
new.label = new
# Note: one catch-all group for other statuses is allowed
```

```
active = *active.order = 2
# .css_class: CSS class for this interval
active.css_class = open
# .label: displayed label for this group
active.label = in progress
```
The definition consists in a comma-separated list of accepted status. Also, '\*' means any status and could be used to associate all remaining states to one catch-all group.

The CSS class can be one of: new (yellow), open (no color) or closed (green). Other styles can easily be added using custom CSS rule: table.progress td.<class> { background: <color> } to a site/style.css file for example.

## (*since 0.11*)

## **[mimeviewer]**

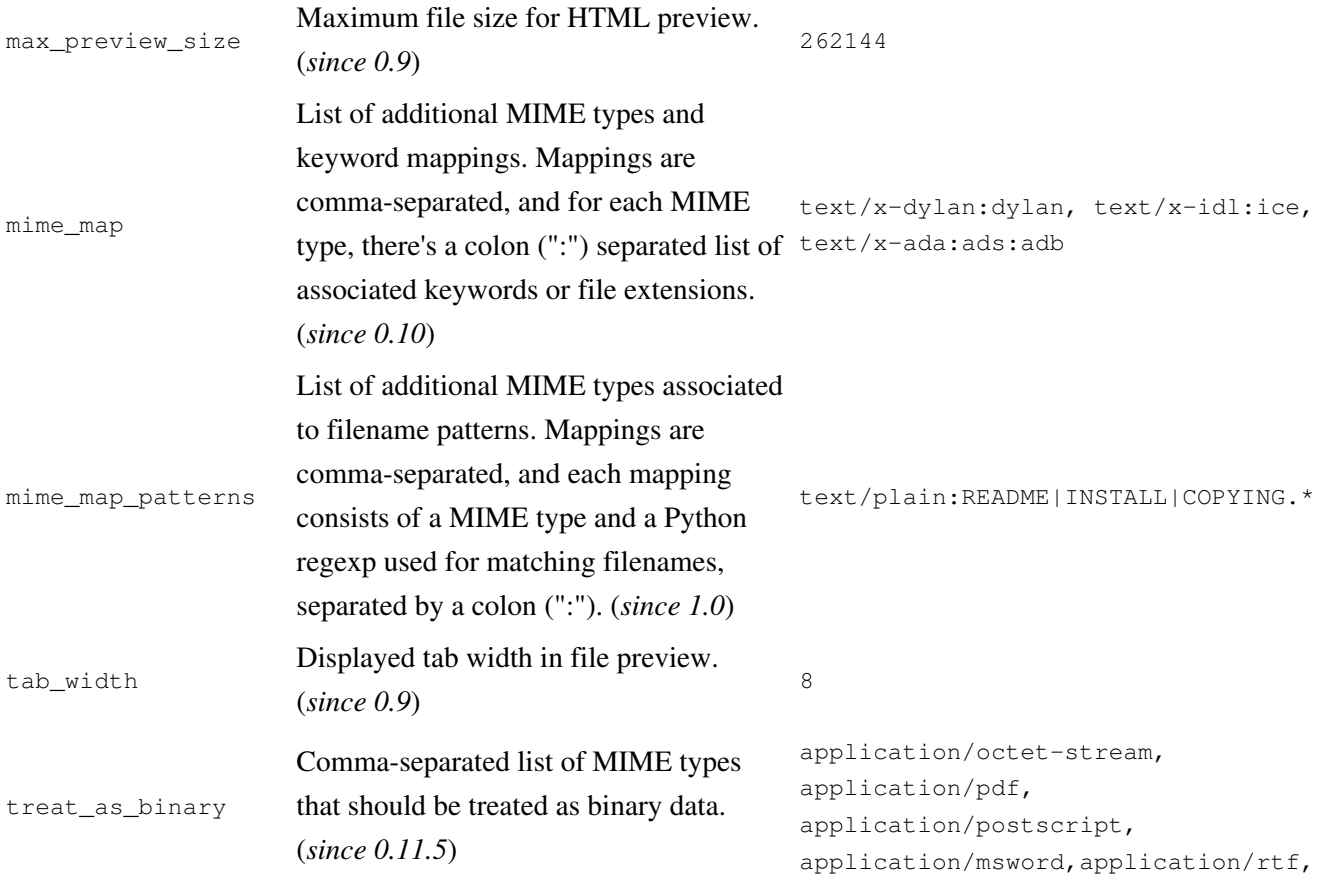

## **[notification]**

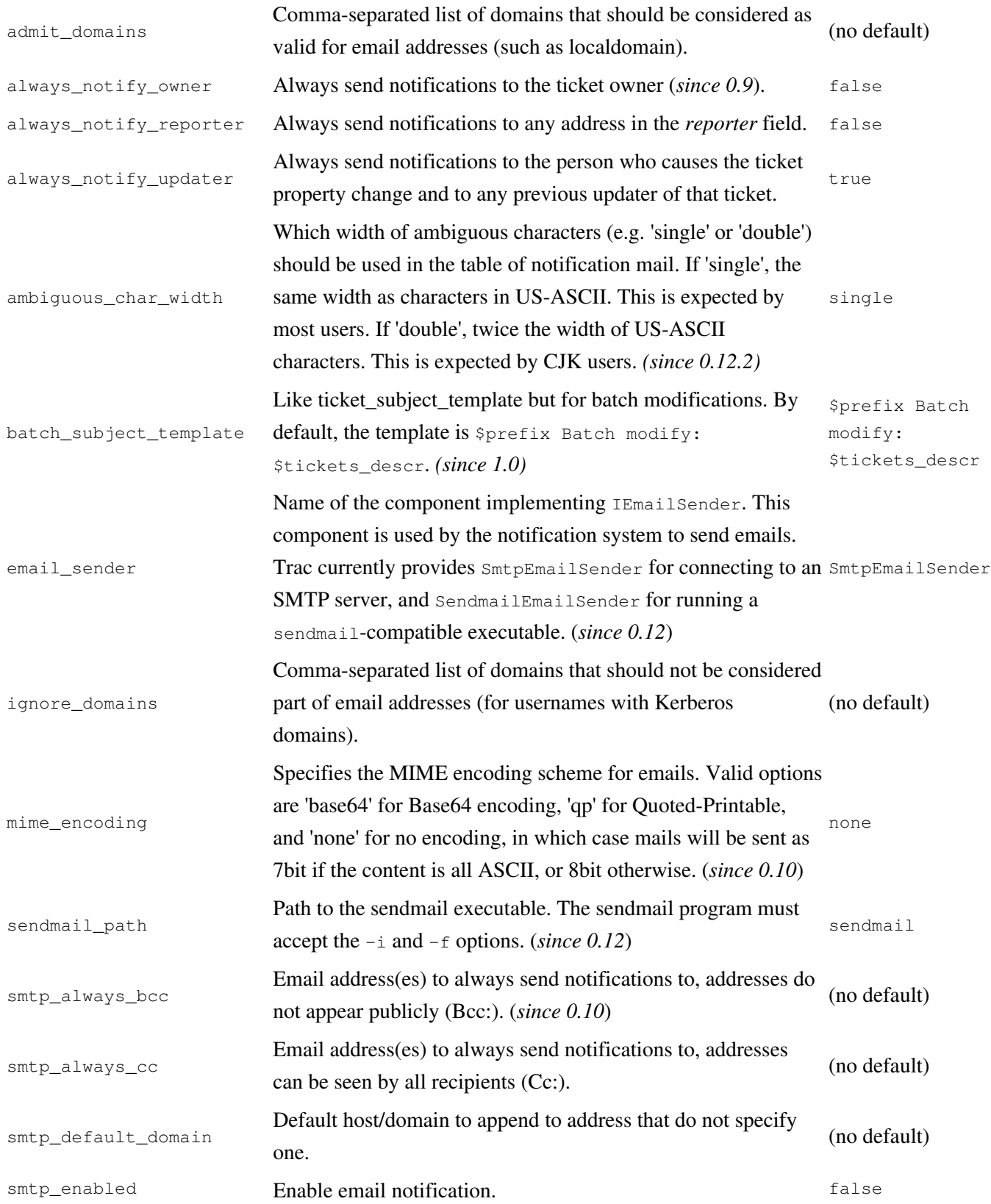

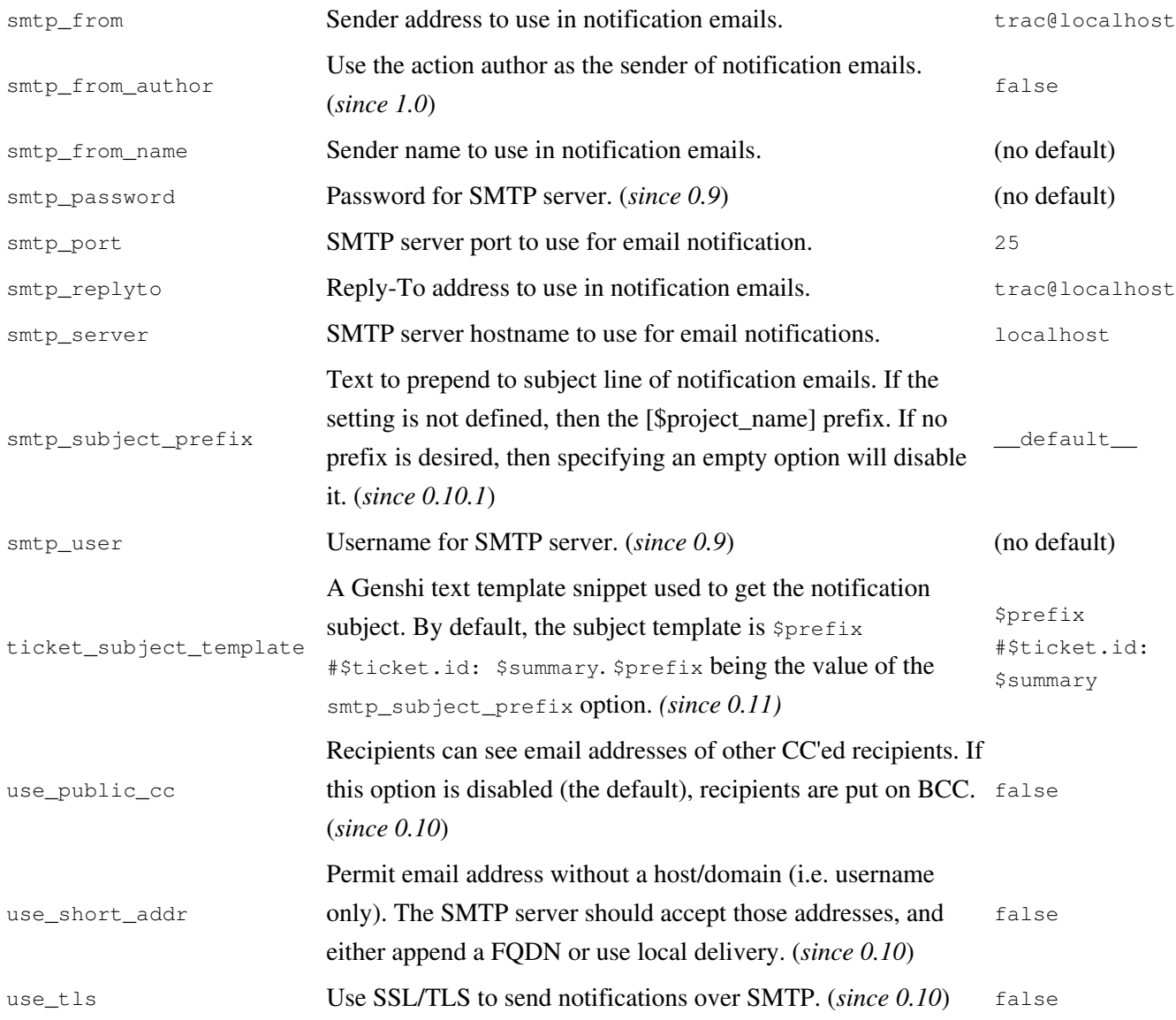

## **[project]**

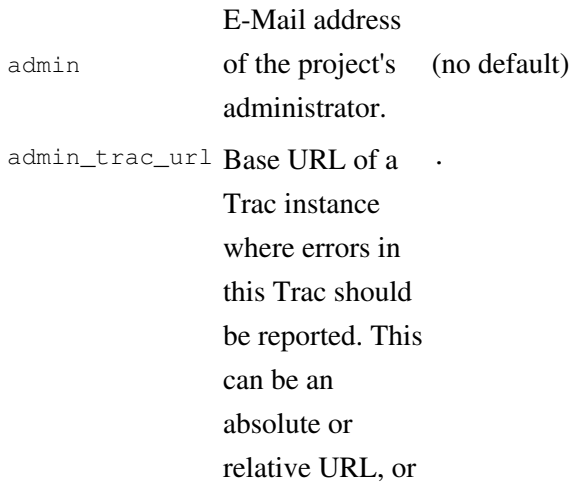

The Trac Configuration File 10 10 11/21/24

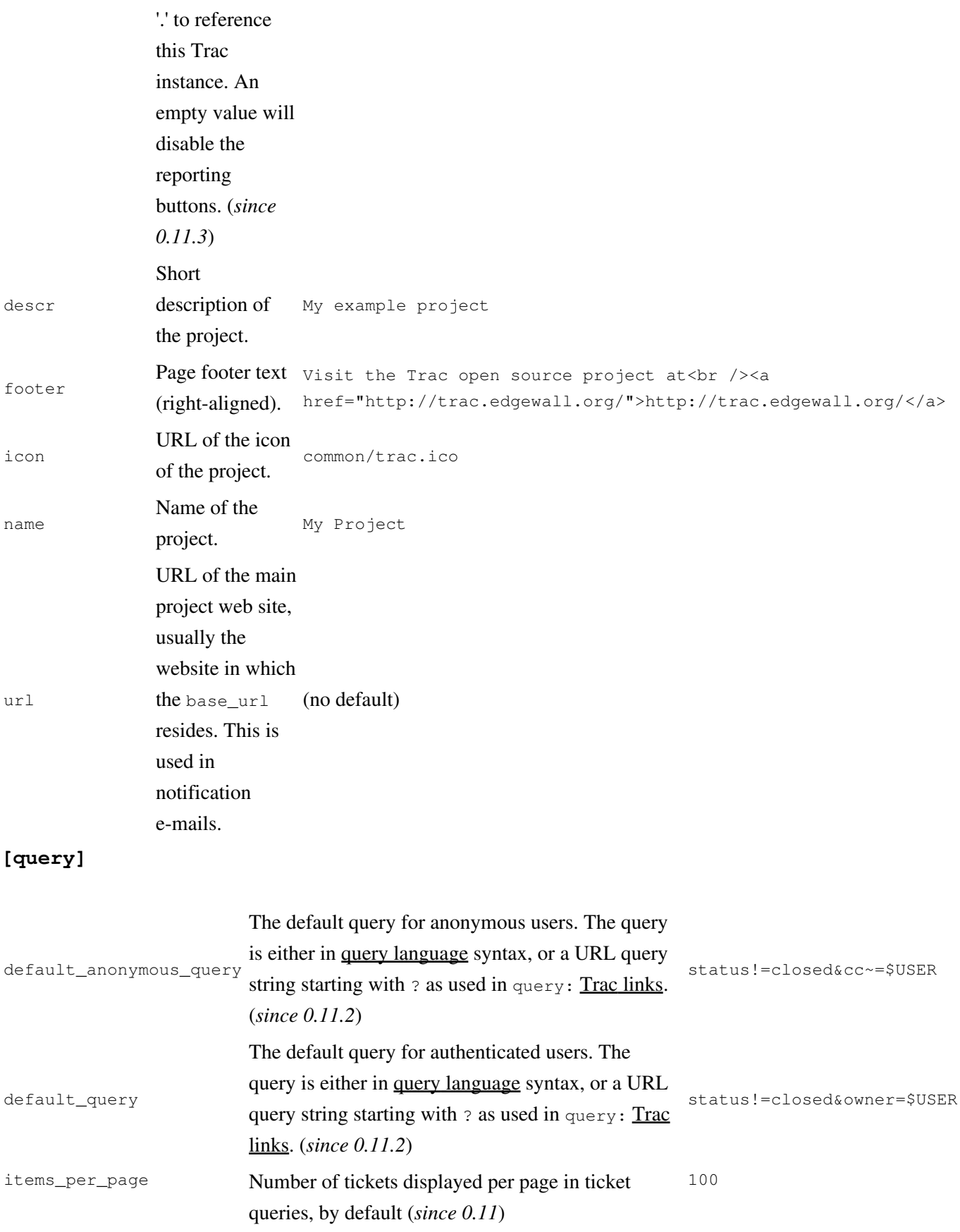

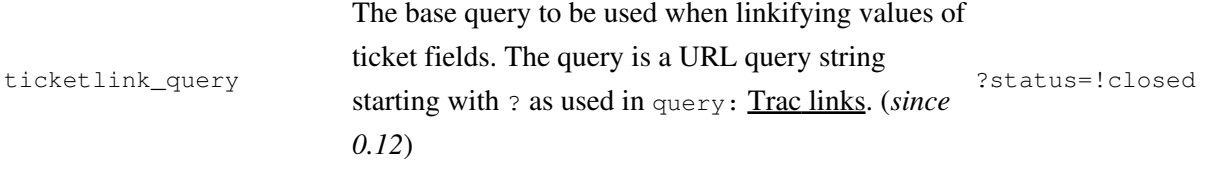

## **[report]**

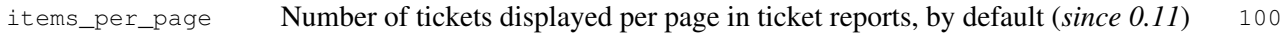

items\_per\_page\_rss Number of tickets displayed in the rss feeds for reports (*since 0.11*) 0

## <span id="page-11-0"></span>**[repositories]**

One of the alternatives for registering new repositories is to populate the [repositories] section of the trac.ini.

This is especially suited for setting up convenience aliases, short-lived repositories, or during the initial phases of an installation.

See TracRepositoryAdmin for details about the format adopted for this section and the rest of that page for the other alternatives.

## (*since 0.12*)

## **[revisionlog]**

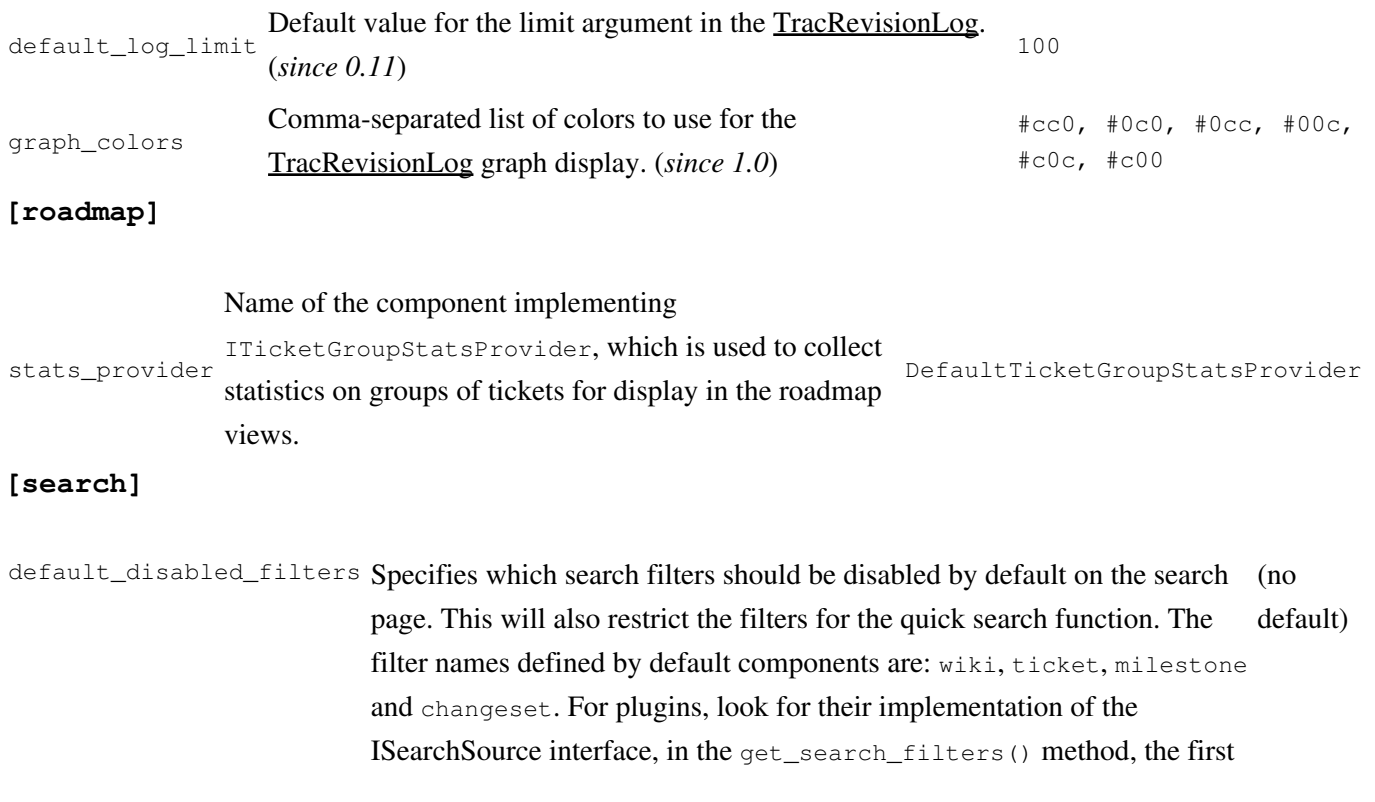

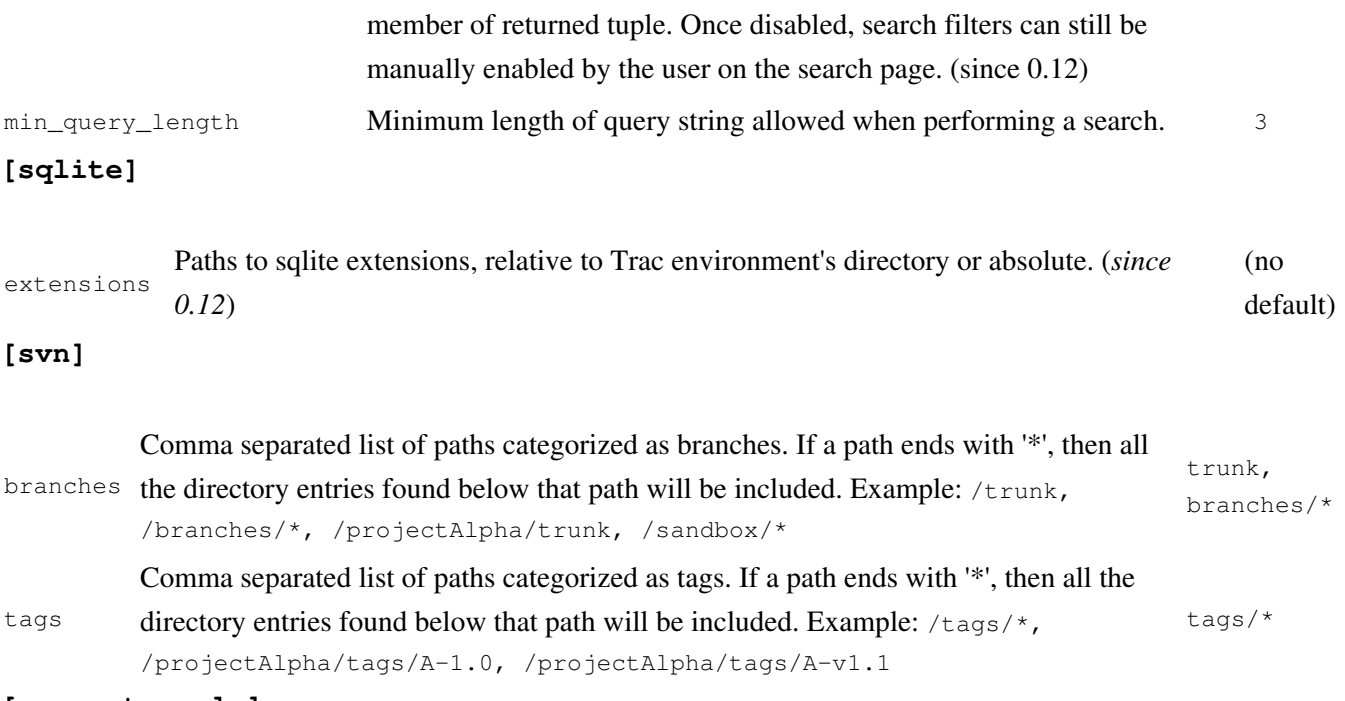

**[svn:externals]**

The TracBrowser for Subversion can interpret the syn:externals property of folders. By default, it only turns the URLs into links as Trac can't browse remote repositories.

However, if you have another Trac instance (or an other repository browser like  $\overline{?ViewVC}$ ) configured to browse the target repository, then you can instruct Trac which other repository browser to use for which external URL. This mapping is done in the [svn:externals] section of the TracIni.

Example:

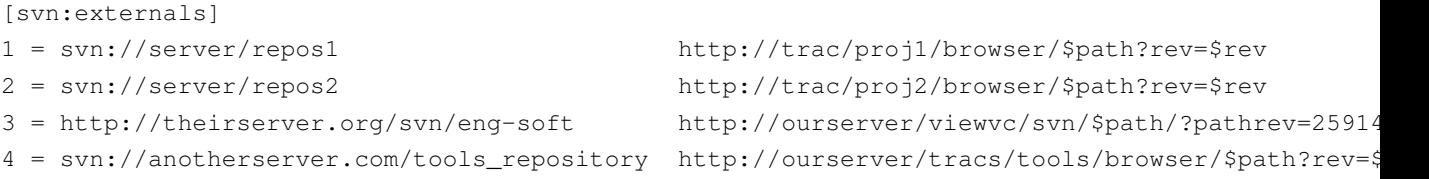

With the above, the svn://anotherserver.com/tools\_repository/tags/1.1/tools external will be mapped to http://ourserver/tracs/tools/browser/tags/1.1/tools?rev= (and rev will be set to the appropriate revision number if the external additionally specifies a revision, see the <u>?SVN Book on externals</u> for more details).

Note that the number used as a key in the above section is purely used as a place holder, as the URLs themselves can't be used as a key due to various limitations in the configuration file parser.

Finally, the relative URLs introduced in <u>?Subversion 1.5</u> are not yet supported.

## (*since 0.11*) **[ticket]**

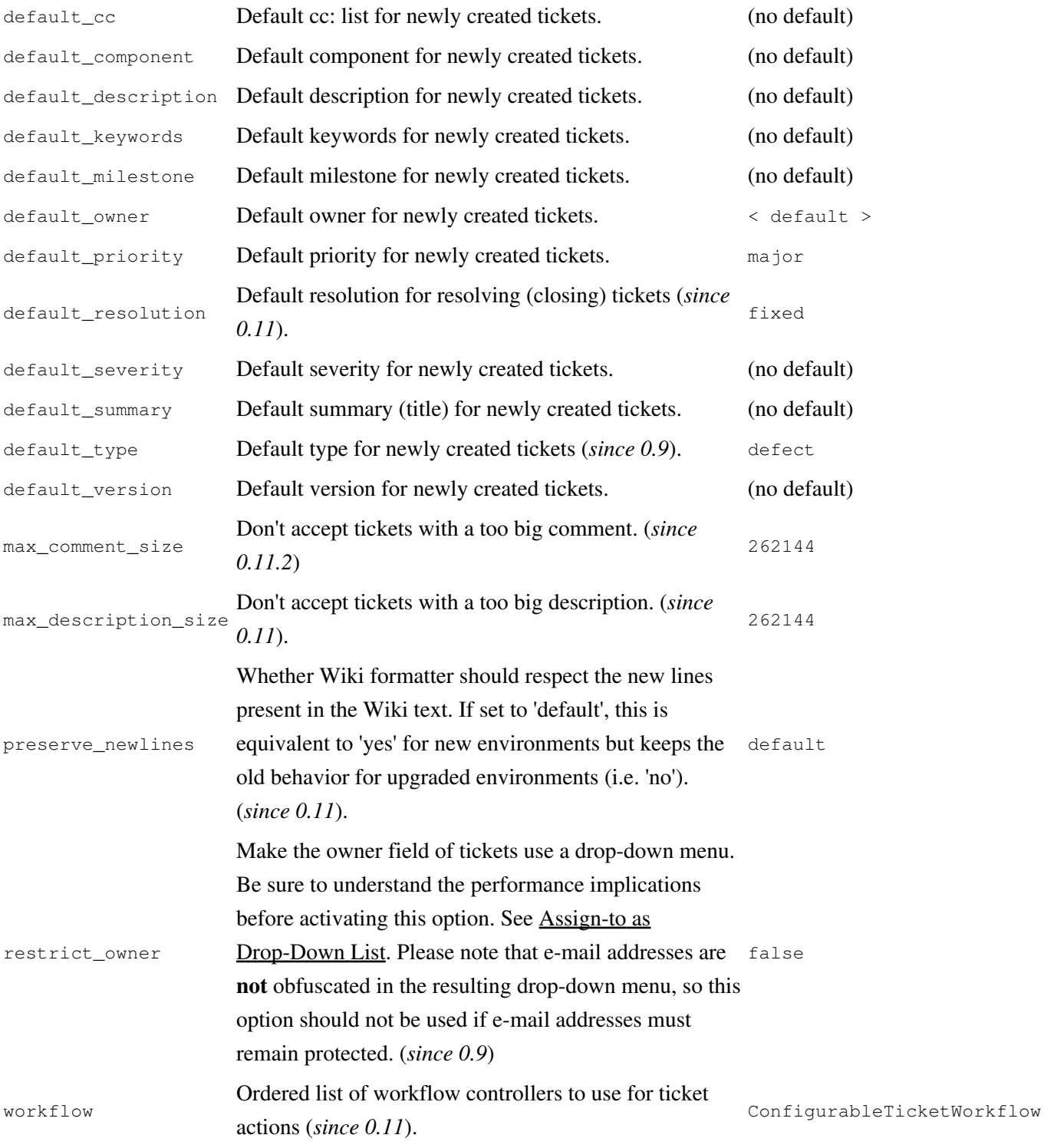

### **[ticket-custom]**

In this section, you can define additional fields for tickets. See TracTicketsCustomFields for more details. **[ticket-workflow]**

The workflow for tickets is controlled by plugins. By default, there's only a ConfigurableTicketWorkflow component in charge. That component allows the workflow to be configured via this section in the trac.ini file. See TracWorkflow for more details.

(*since 0.11*)

### **[timeline]**

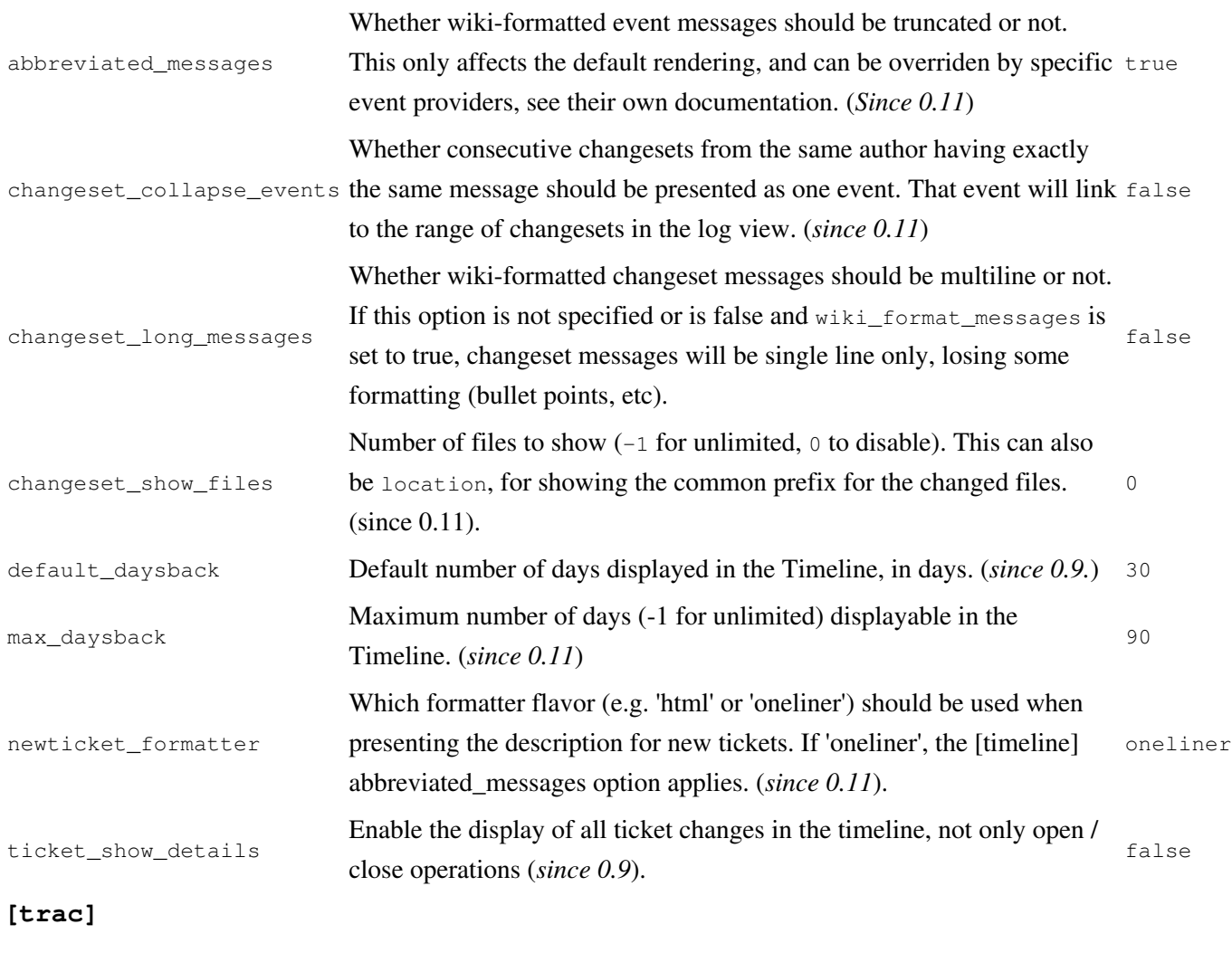

<span id="page-14-0"></span>auth\_cookie\_lifetime Lifetime of the authentication cookie, in seconds. This value determines how 0 long the browser will cache authentication information, and therefore, after how much inactivity a user will have to log in again. The default value of 0

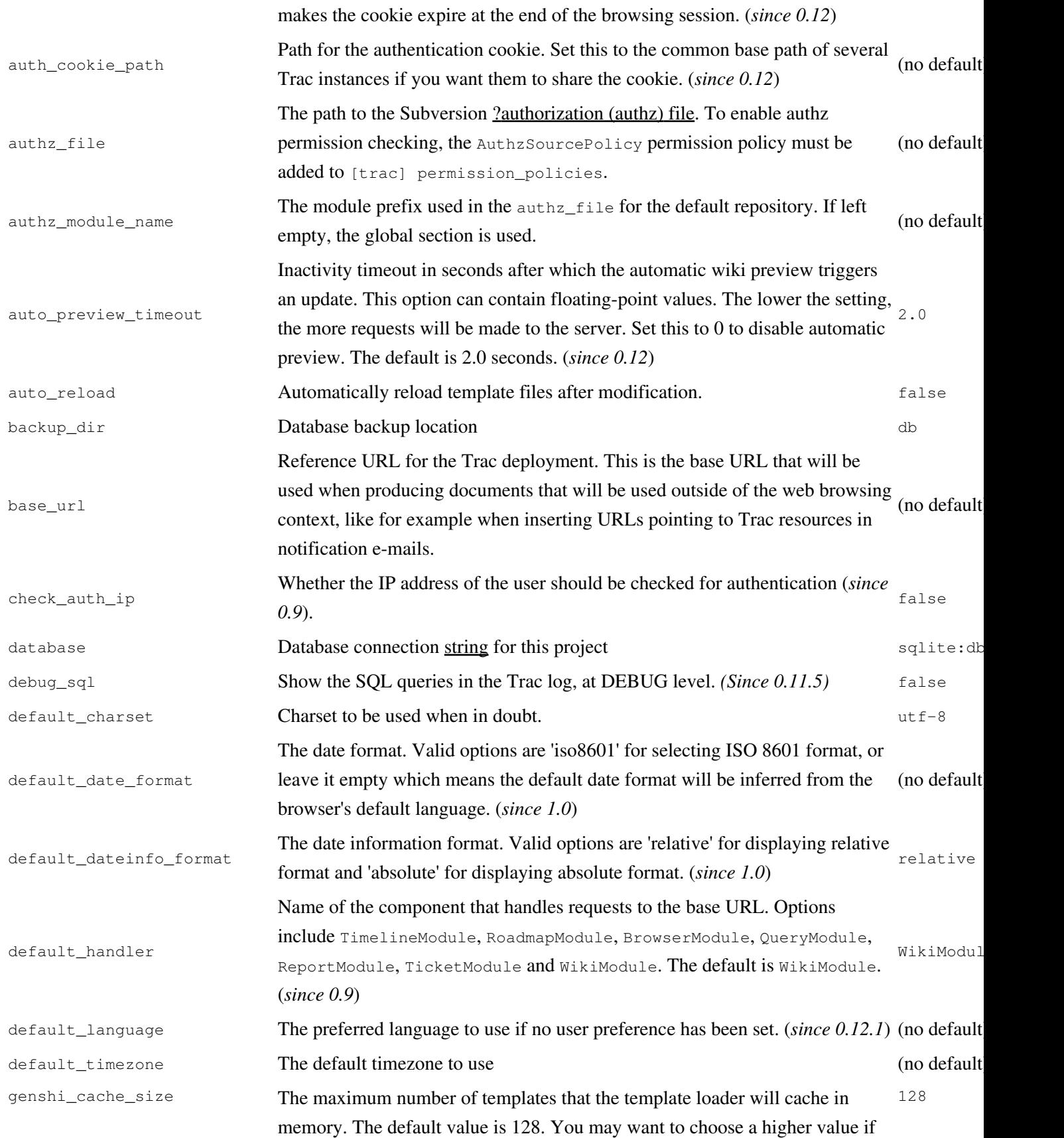

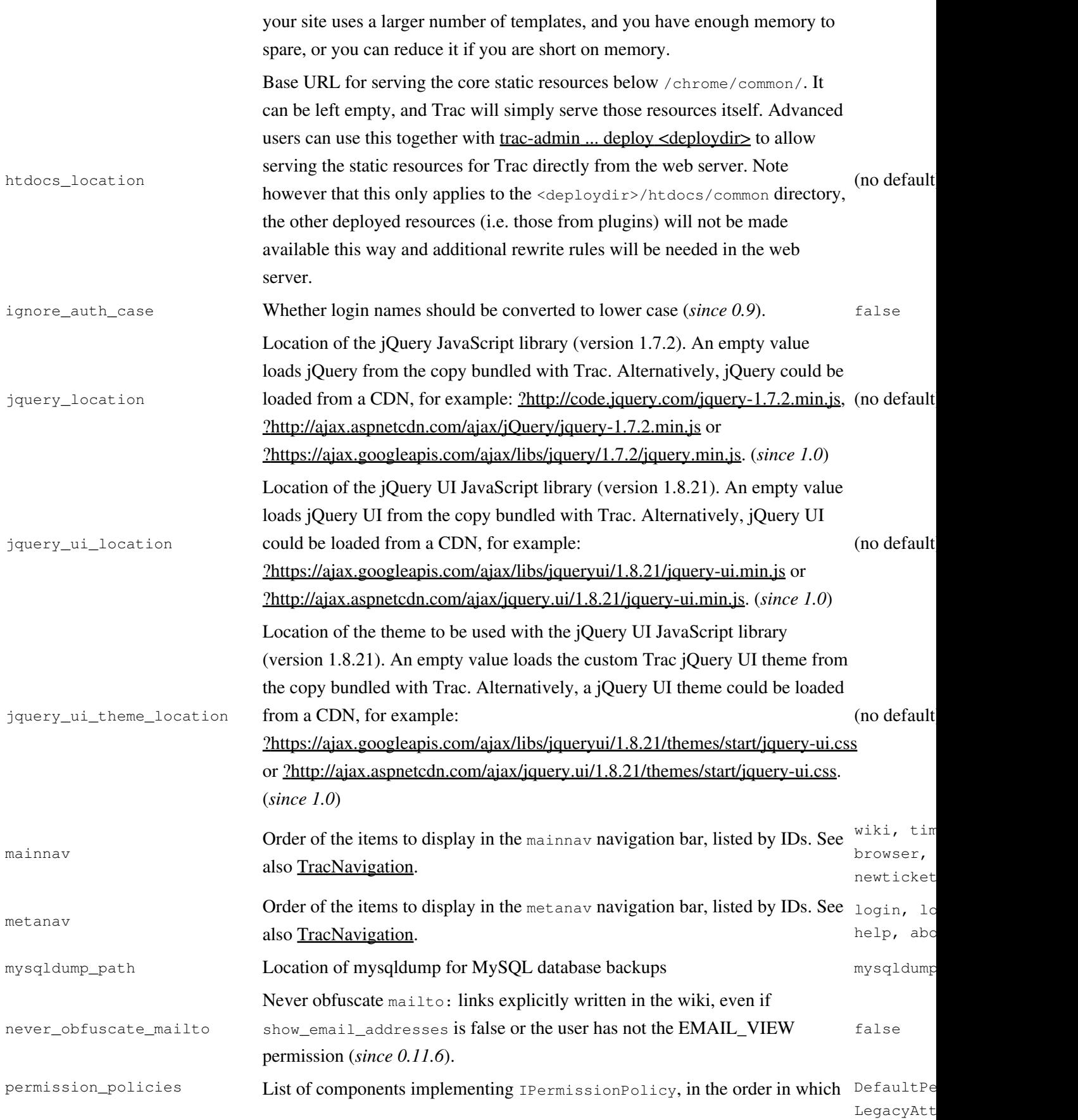

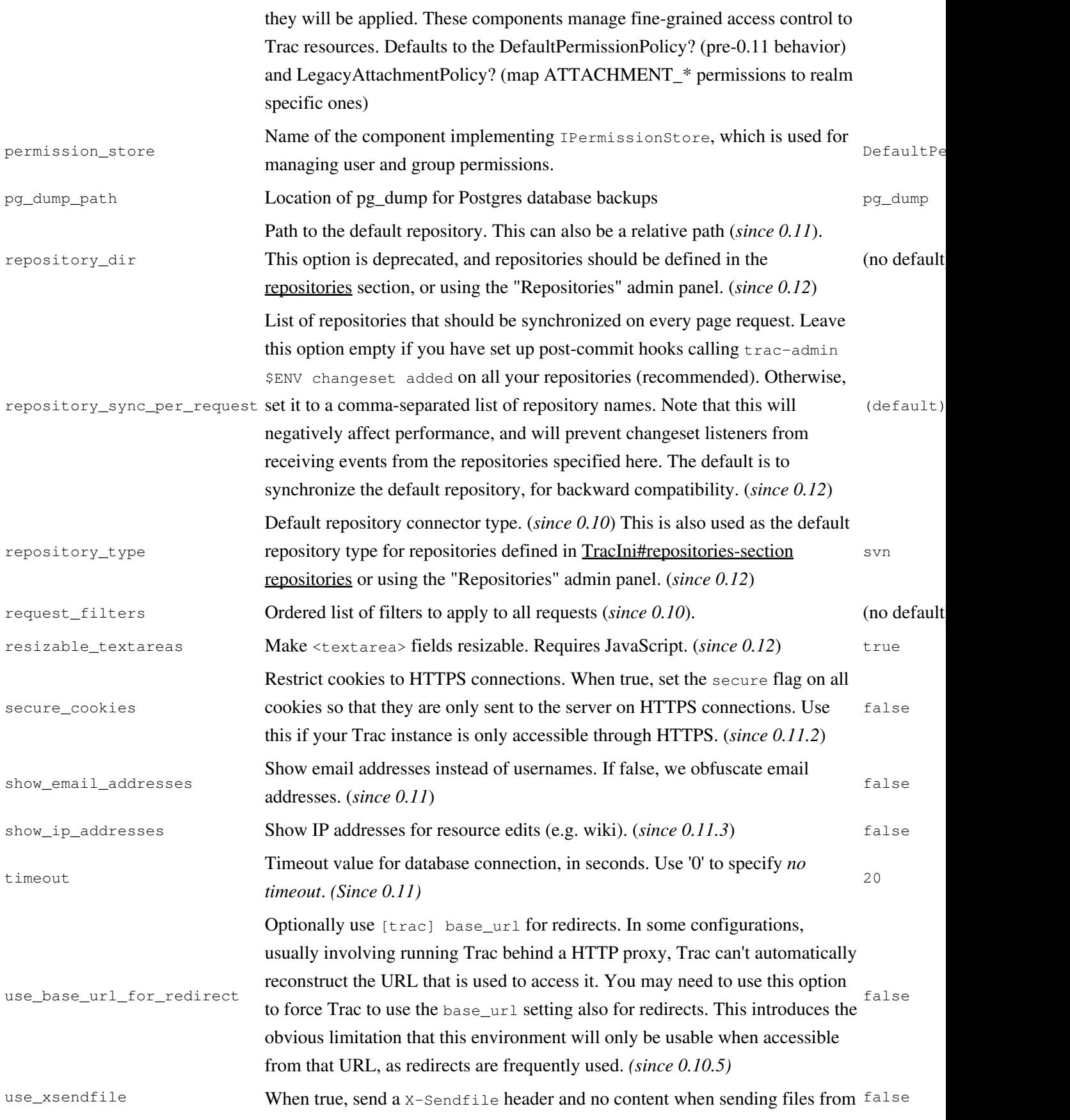

the filesystem, so that the web server handles the content. This requires a web server that knows how to handle such a header, like Apache with mod\_xsendfile or lighttpd. (*since 1.0*)

## **[tracnav]**

## provide\_jpnav Legacy: Also provide macro as 'JPNav'. false

## **[tracwysiwyg]**

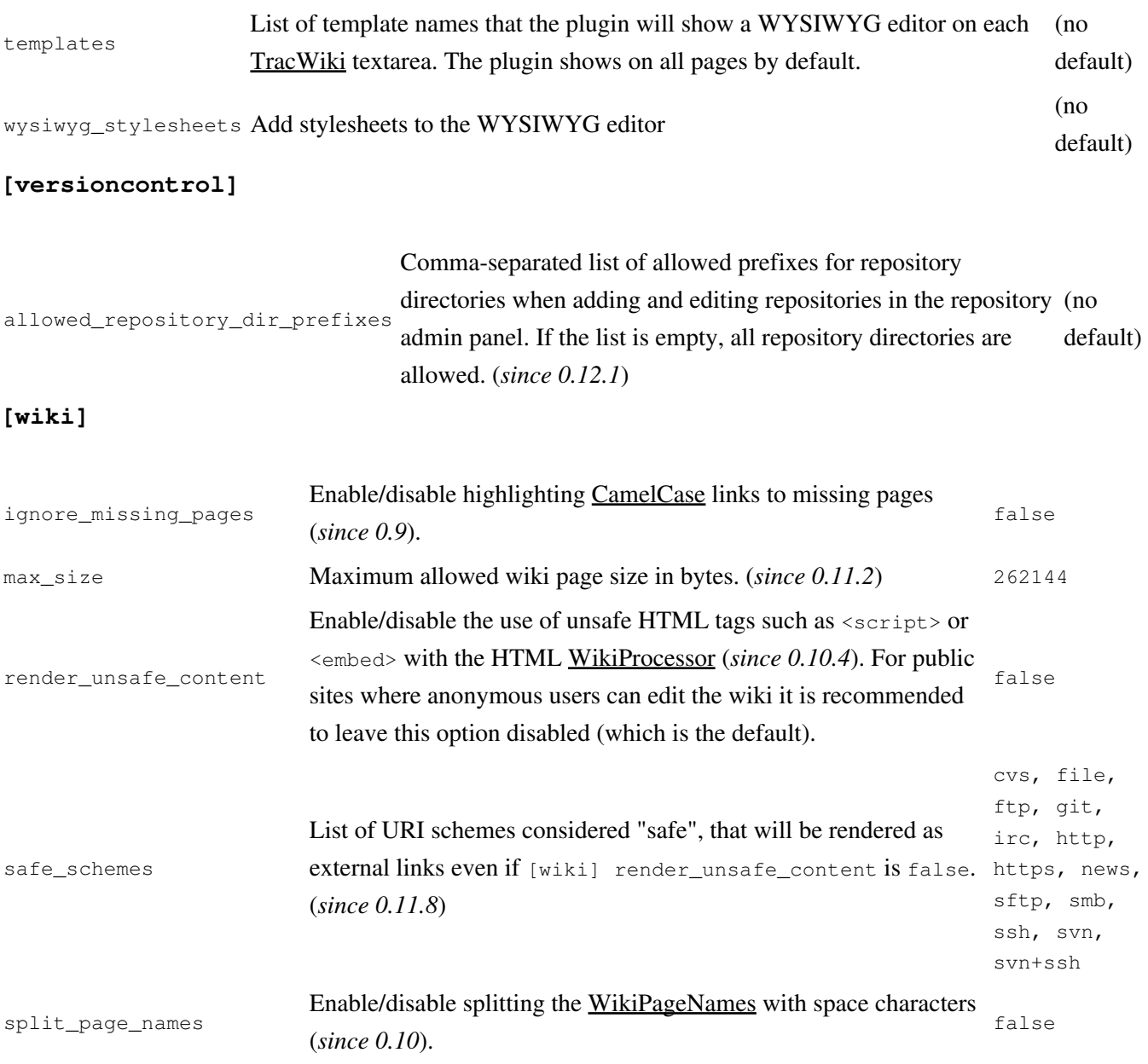

See also: TracGuide, TracAdmin, TracEnvironment